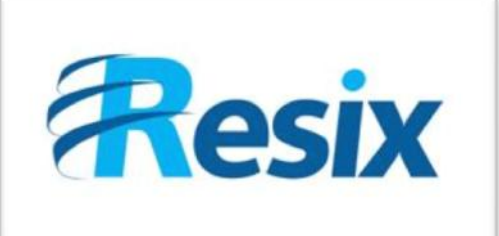

**LA SOLUTION NETXSERV** 

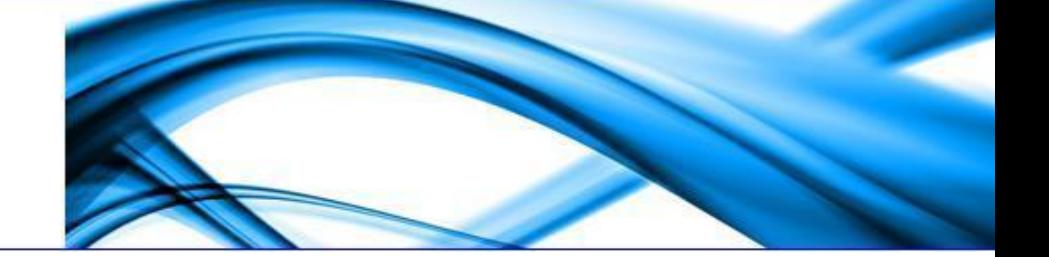

# **Fiche de configuration serveur TFTP**

**Ce document permet de mettre en place un service TFTP sur le serveur NetxServ**

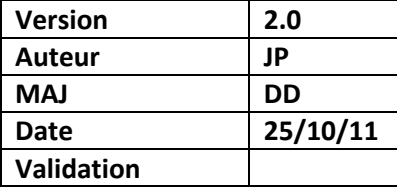

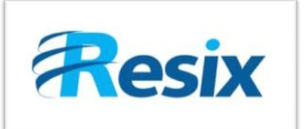

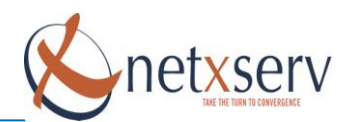

## Table des matières

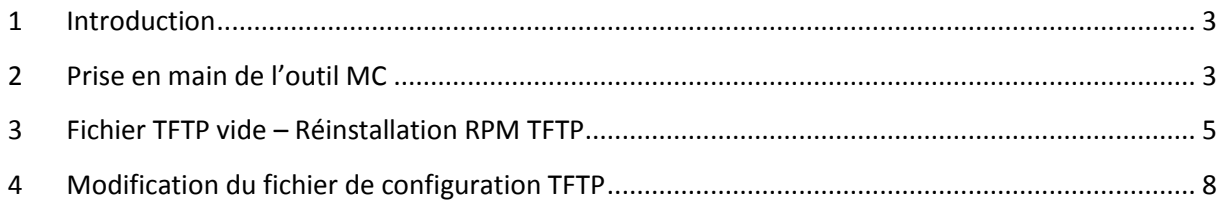

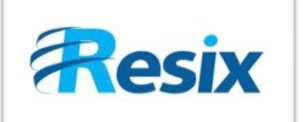

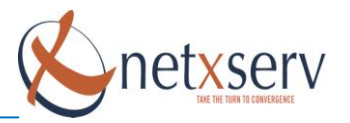

#### <span id="page-2-0"></span>**1 Introduction**

Lors de l'installation des RPM, parfois le fichier de configuration du service TFTP est mal généré.

Pour vérifier que le fichier soit bien généré avec les bons paramètres, connectez-vous en SSH (avec le logiciel **Putty**) au NetxServ avec le mot de passe **root** que vous avez définis.

Le fichier de configuration du service TFTP est situé dans le répertoire */etc/xinetd.d* et se nomme TFTP.

#### <span id="page-2-1"></span>**2 Prise en main de l'outil MC**

Pour modifier le fichier **/etc/xinetd.d** entré la commande **mc** (correspondant à l'explorateur de dossiers Midnight Commander sous linux semblable à l'explorateur Windows) :

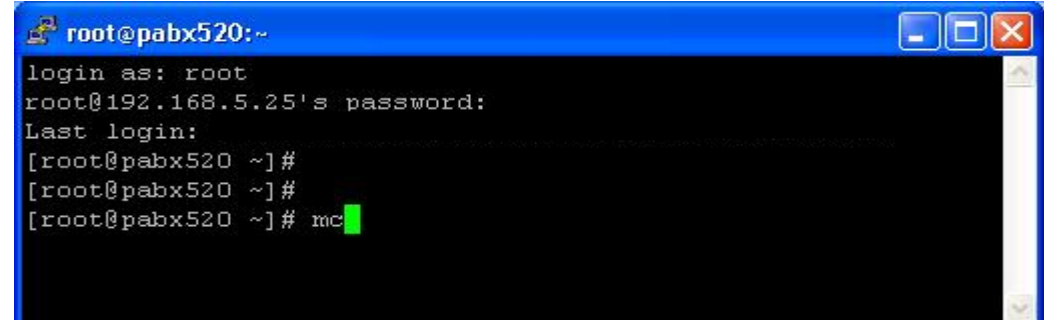

La fenêtre suivante s'ouvre :

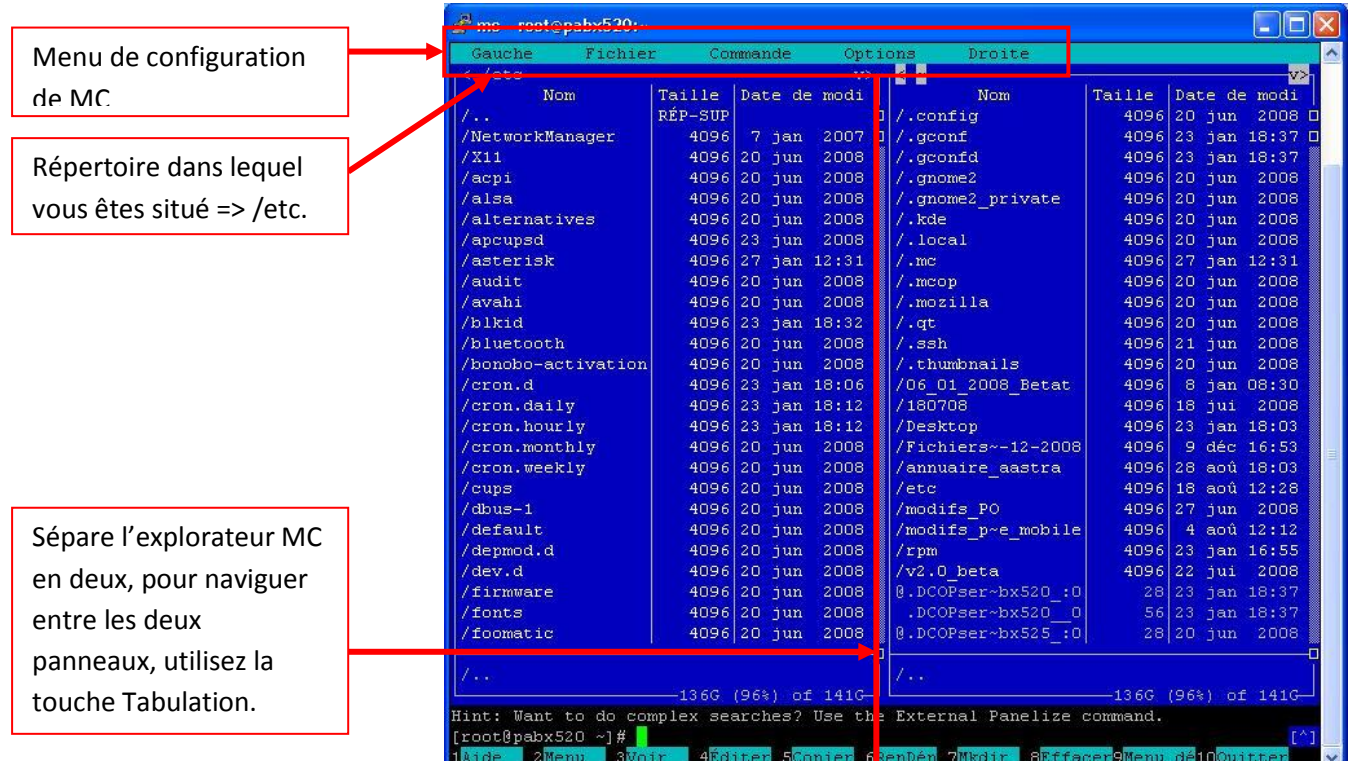

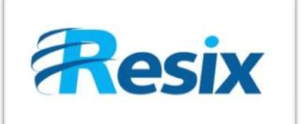

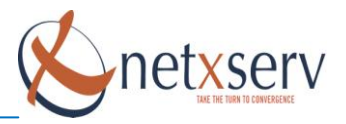

Pour simplifier la navigation dans MC, il faut :

- **e** entrez la touche  $F9 \rightarrow$  vous entrez dans le menu de configuration de MC
- ensuite, avec la flèche de droite déplacez vous jusqu'au menu **Options**.
- puis descendez avec la flèche du bas au sous-menu **Configuration**,
- appuyez sur **entrée** :

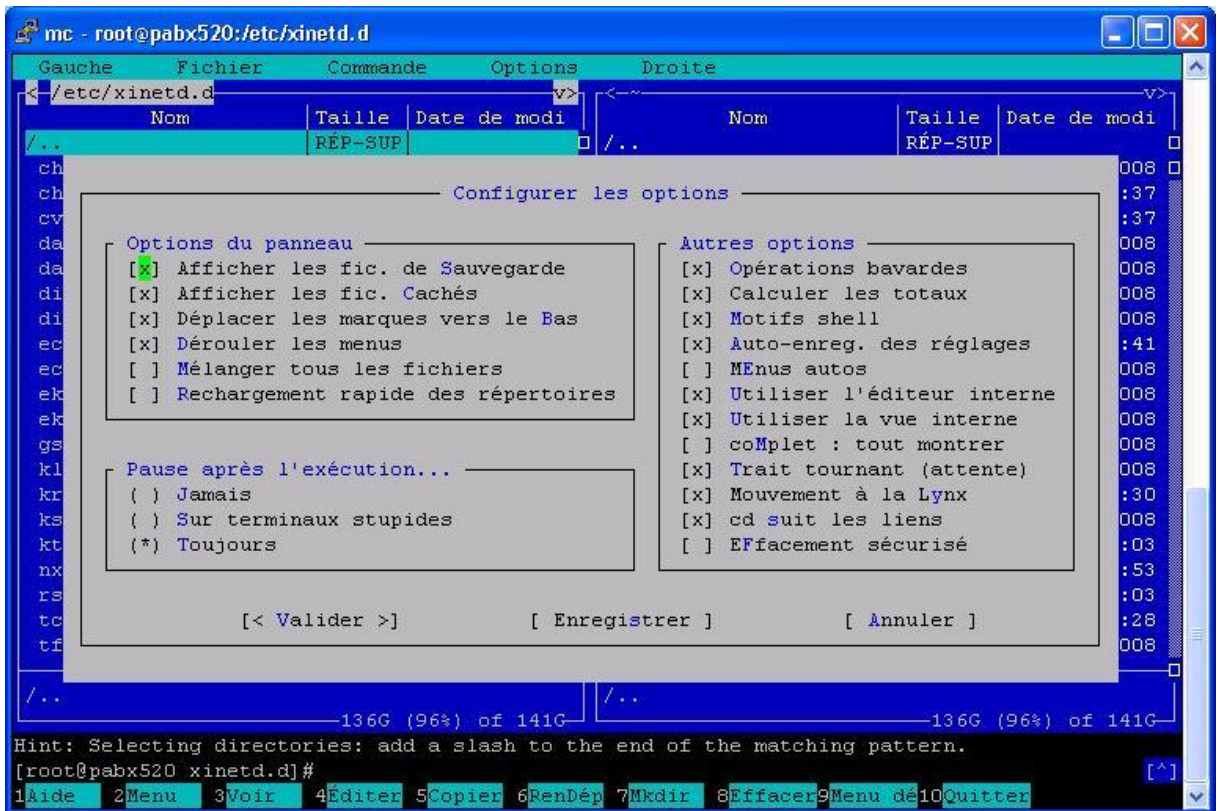

Cochez avec la barre espace les options suivantes :

- $\checkmark$  Dérouler les menus
- $\checkmark$  Toujours
- $\checkmark$  Mouvement à la Lynx

Ceci vous permettra de naviguer dans MC juste avec les flèches et la touche entrée.

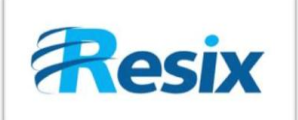

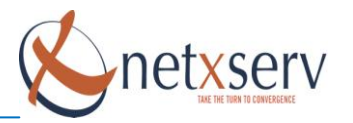

### <span id="page-4-0"></span>**3 Fichier TFTP vide – Réinstallation RPM TFTP**

Si votre fichier TFTP est vide, c'est que l'installation du RPM a échoué, il faut donc suivre la démarche expliquez ci-dessous.

Sinon si votre fichier n'est pas vide vérifier qu'il contient les bons paramètres voir chapitre suivant.

Placez-vous sous MC dans le répertoire */etc/Xinetd.d* :

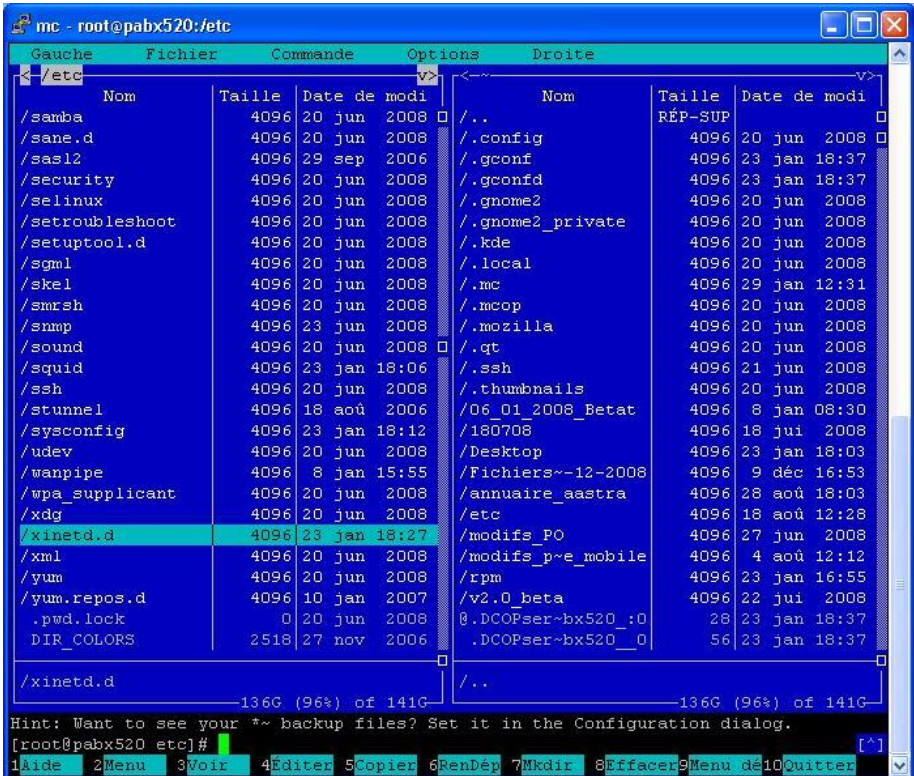

**5**

Entrez dans **xinetd.d** et placez-vous sur le fichier « TFTP » :

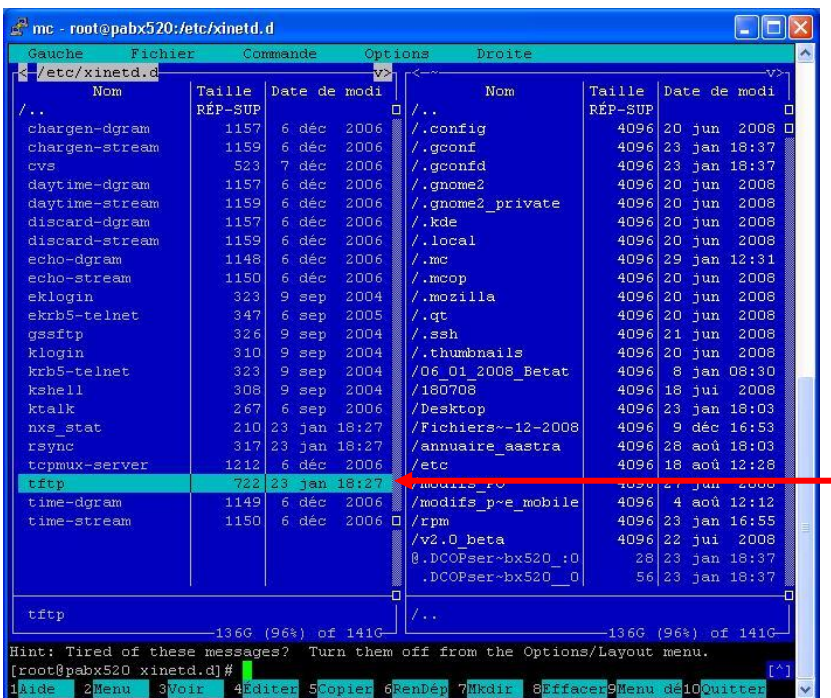

Dans cet exemple le fichier n'est pas vide, il fait 722 ko.

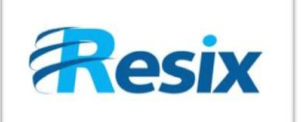

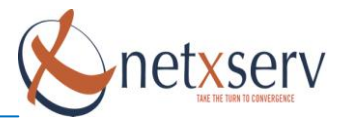

Maintenant une fois que vous avez vu que le fichier est vide, il faut le supprimer en appuyant sur **F8** puis installer le rpm *tftp-server-0.42-3.1.i386.rpm* situé dans :

#### $-5. X$

**/root/date\_rpm/i386/***5.X/tftp-server-0.42-3.1.i386.rpm*

Vérifier via MC que vous aviez bien le fichier RPM. Sortez de MC en appuyant sur **F10** comme ceci :

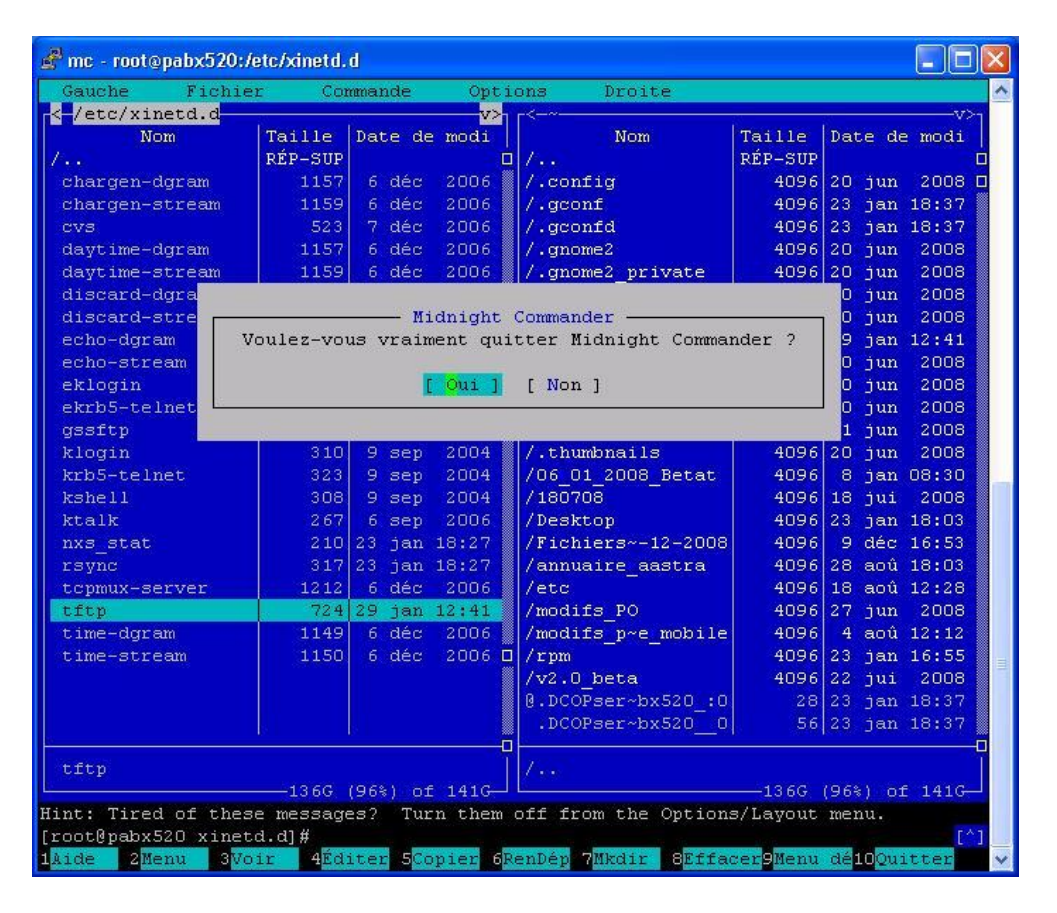

Valider en appuyant sur la touche entrée.

Entrer la ligne de commande suivante selon la version que vous avez (les \$ représente des espaces) :

5.X (X correspond à la version de votre OS – Exemple : Centos 5.4) **cd\$/root/date\_rpm/i386/5.X/disc3** appuyer sur entrée

**rpm\$-ivh\$ - -force\$- -nodeps\$tftp-server-0.42-3.1.i386.rpm** appuyer sur entrée

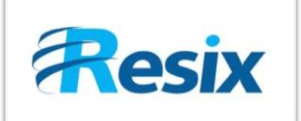

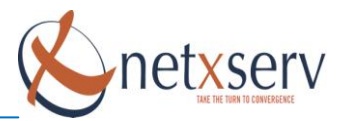

Si l'installation se passe bien vous devez avoir ceci :

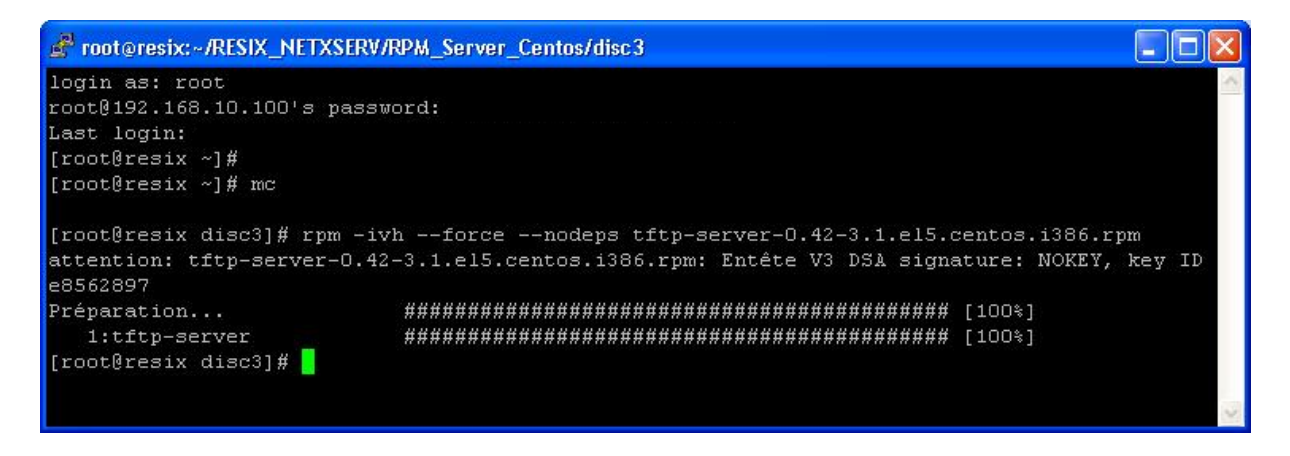

Sinon vérifier de nouveau l'emplacement du RPM, en ligne de commande vous pouvez interroger Linux :

**locate\$tftp-server\*.rpm**

Exemple :

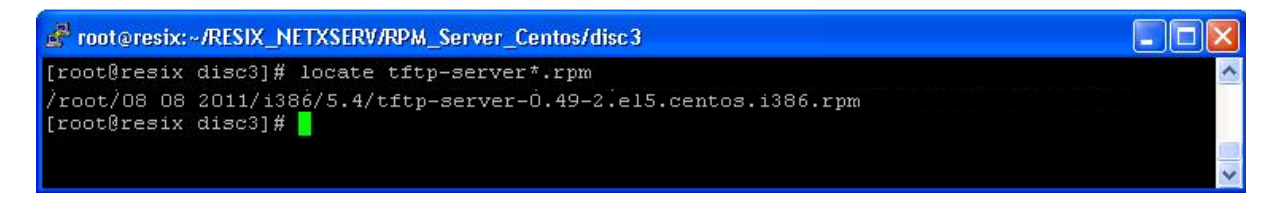

Cela vous indique le chemin dans lequel se situe le fichier, refaire la manipulation ci-dessus pour installer le RPM en modifiant le chemin :

**cd\$«emplacement\_du\_rpm »** appuyer sur entrée **rpm\$-ivh\$ - -force\$- -nodeps\$tftp-server-0.42-3.1.i386.rpm** appuyer sur entrée

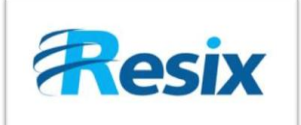

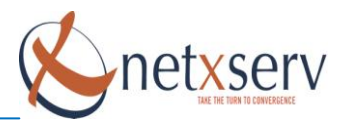

## <span id="page-7-0"></span>**4 Modification du fichier de configuration TFTP**

Placez-vous sous MC dans le répertoire */etc/Xinetd.d* :

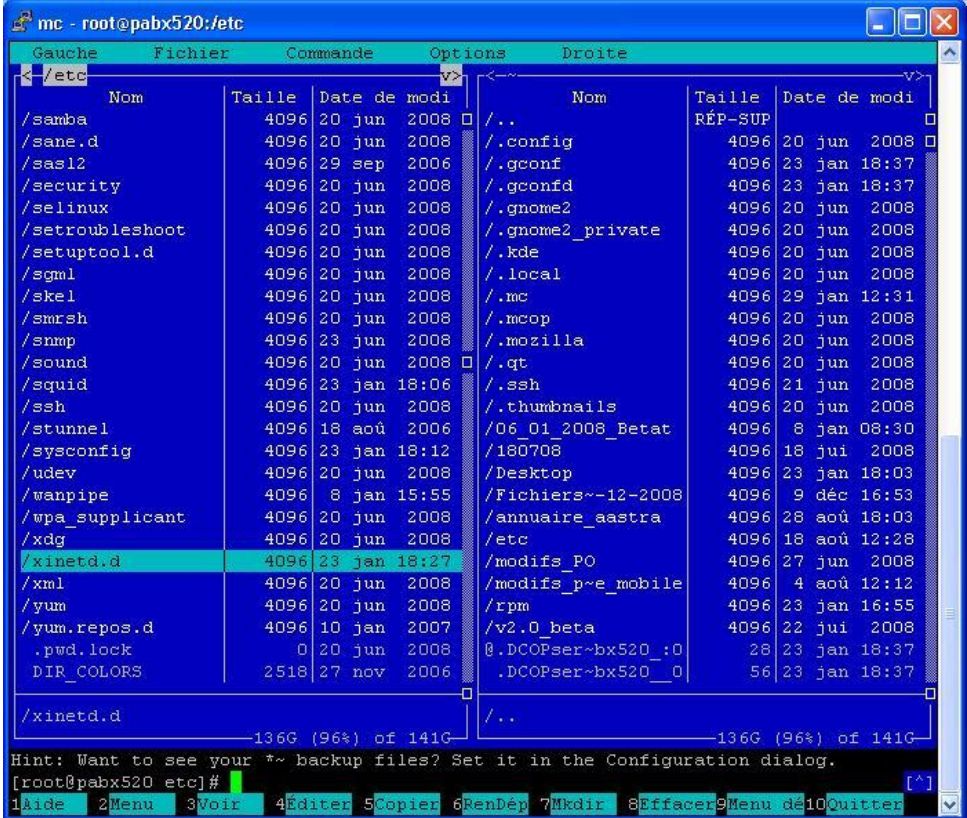

Entrer dans **xinetd.d** et placez vous sur le fichier « TFTP » :

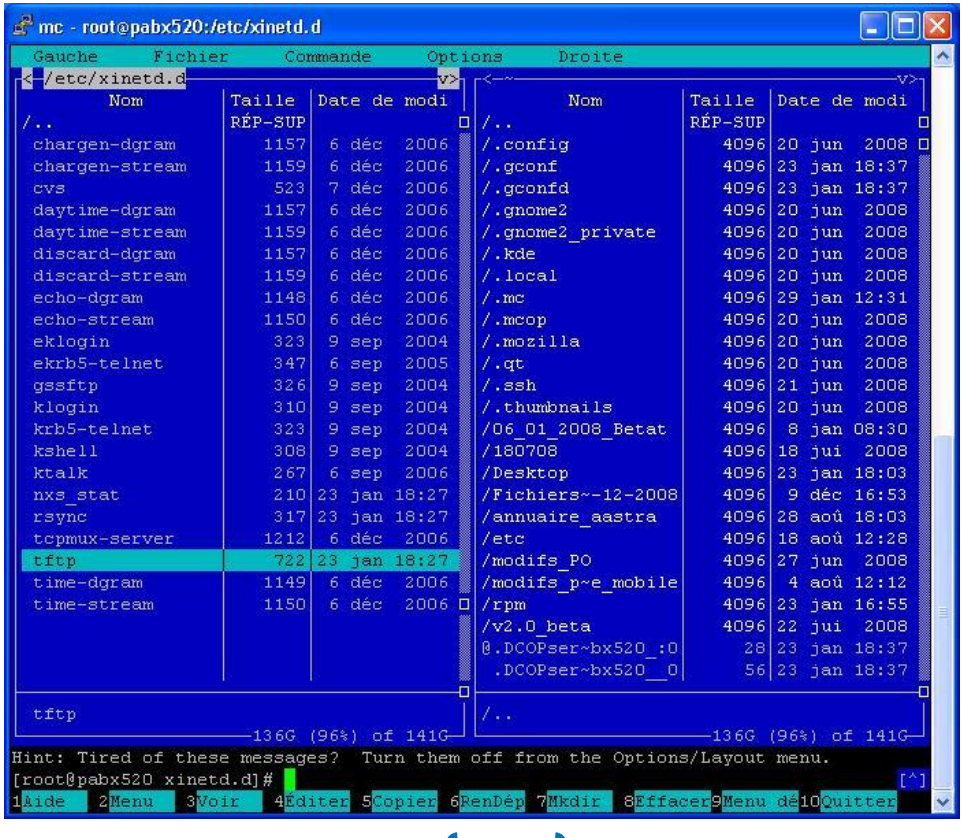

**8**

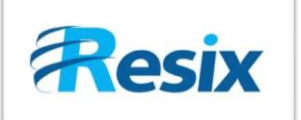

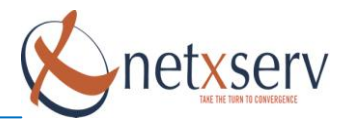

Appuyer sur la touche **F4** pour Editer le fichier si vous voyez les mêmes paramètres que l'image en dessous c'est que votre service TFTP est bien configuré et en route :

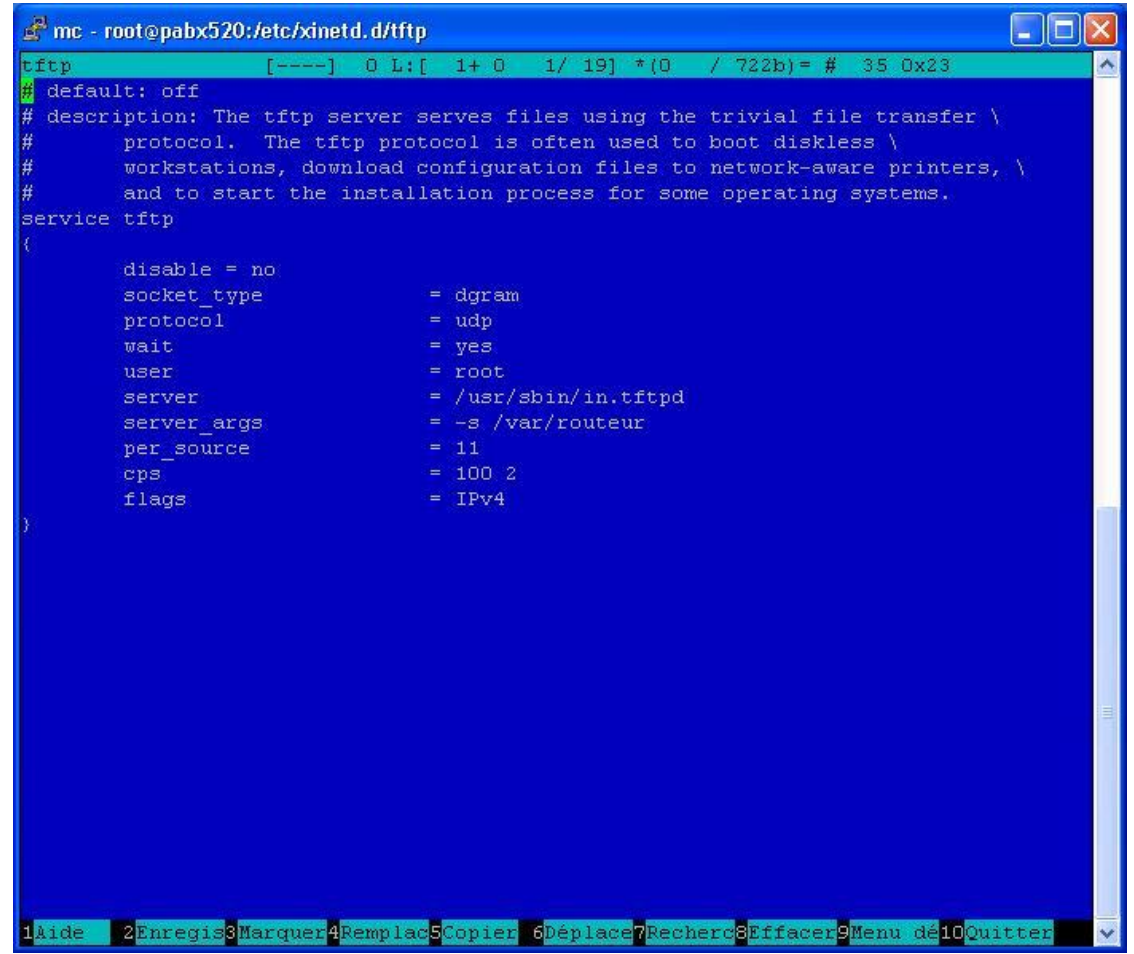

#### *Commentaires :*

**Disable = no** cela signifie que le service TFTP est bien activé et en fonctionnement (Administration → Services  $\rightarrow$  tftpd et tftp à oui)

*Server\_args = -s /var/routeur* Le répertoire /var/routeur contient tous les fichiers de votre TFTP (Firmware poste Aastra, fichiers de configuration pour Auto-provisionning, …)

Vous devez après modification redémarrer le service TFTP afin que les modifications soient prises en compte.

Sortir de MC puis entré la commande suivante : **service\$xinetd\$restart**

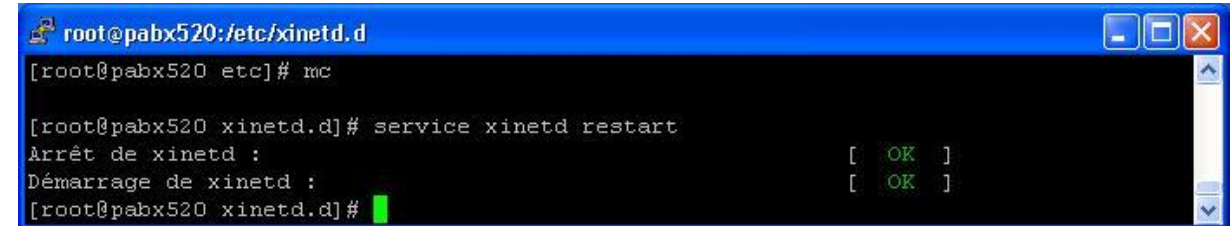

**9**

Voilà votre serveur TFTP est opérationnel !!!